#### **Основы регулярных выражений**

#### **Командный интерпретатор и основы программирования на shell**

#### **Знакомство с операционными системами семейства \*nix на примере ОС ALT Linux Server**

# **Лабораторная работа № 1**

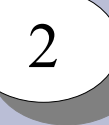

#### Рассматриваемые темы

- > История развития ОС семейства Unix
- Организация файловой системы \*nix
- Стандартная структура файловой системы
- Пользователи и процессы в системе
- > Права доступа к файлам
- > Командный интерпретатор и его роль в системе
- **> Основные команды системы**
- > Порядок выполнения команд
- Перенаправление ввода-вывода
- Основы регулярных выражений
- **Создание скриптов**
- > Программирование на shell
- > Работа с программными компонентами
- **> Менеджеры пакетов**
- > Управление работой демонов

# **История развития ОС семейства Unix**

 $\overline{a}$ 3

- •1964 АТ&Т,  $GE$  и МТІ начали разработку MULTICS
- •1969 АТ&T (Bell Labs) выходит из проекта MULTICS
- •1969 Ken Thompson, Dennis Ritchie, Douglas McIlroy, первая версия UNIX для PDP-7
- •1971, ноябрь версия для PDP-11 (Edition 1)
- ●1969-1973 создание C
- •1973 Edition 4, с ядром на С
- •1975 Edition 5, полностью на С
- ●1974 распространение по университетам
- $\cdot$ 1978 BSD UNIX
- •1980 начало коммерциализации UNIX, появление многочисленных ветвей системы
- •1988 стандартизация систем, POSIX

# **Свободное программное обеспечение**

|<br>|-4

1983 – Richard Stallman, манифест проекта GNU (GNU's Not Unix)

Свободы пользователей программ:

- 0. Свобода запускать программу в любых целях
- 1. Свобода изучения работы программы и адаптации её
- 2. Свобода распространять копии
- 3. Свобода улучшать программу и публиковать улучшения

Свободные лицензии:

- GNU General Public License, v. 3 (GNU GPL v.3)
- GNU General Public License, v. 2 (GNU GPL v.2)
- GNU Free Documentation License
- $\cdot$  BSD
- $\bullet$  MIT
- Artisitic (Perl license)
- MPL (Mozilla Public License)
- ...

#### $\overline{a}$ 5

#### **Linux-системы**

- $\cdot$ 1987 MINIX
- •1991, сентябрь анонс разработки Linux
- •1991, 5 октября  $0.02$
- •1994, 6 марта 1.0
- Состав Linux-системы: ядро + утилиты  $GNU +$  сторонние приложения
- Дистрибутивы: Debian, Ubuntu, RedHat, Fedora, Mandriva, Suse, Slackware, ALT Linux, ASP Linux

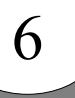

# **Архитектура Unix-систем**

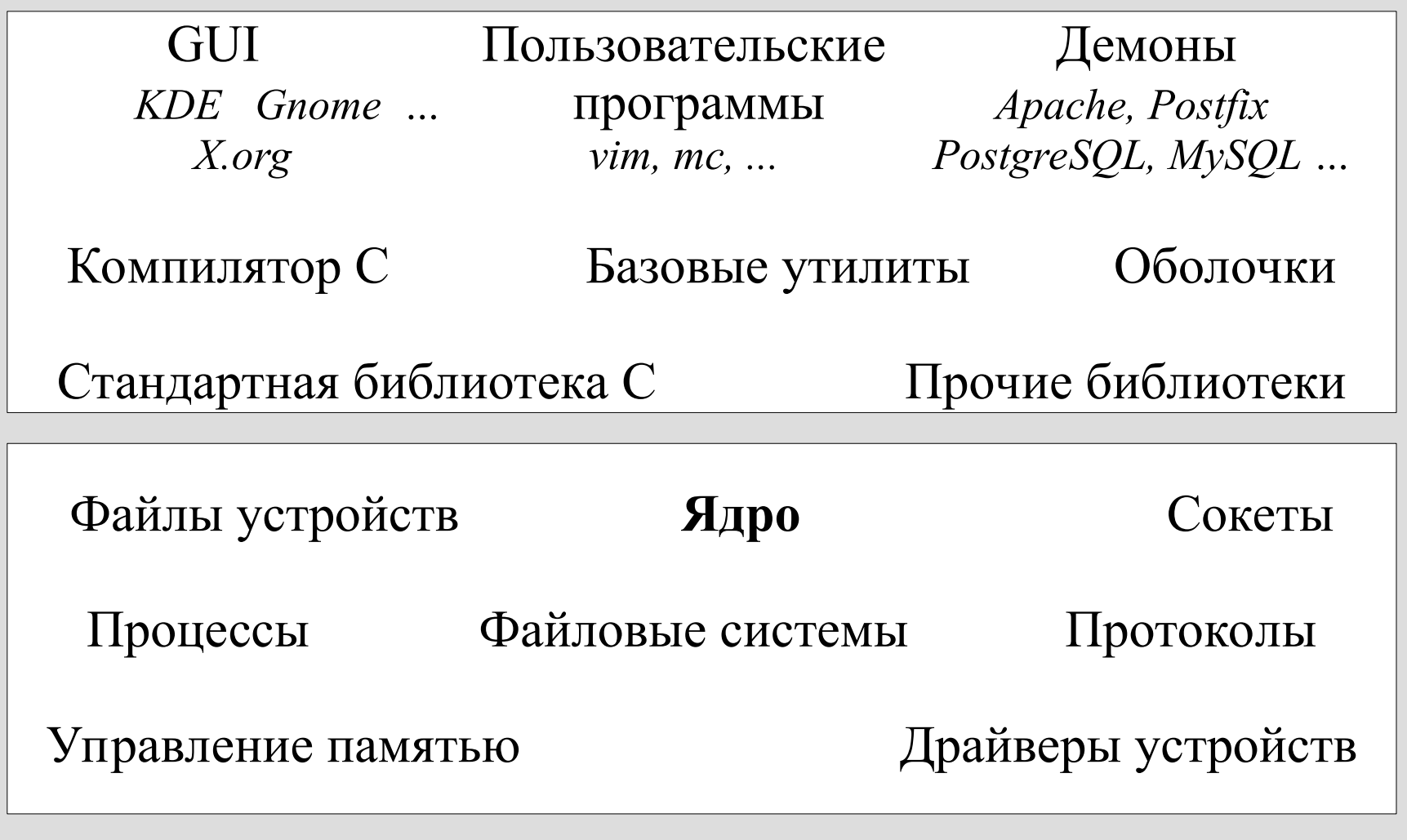

Оборудование

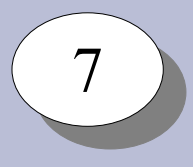

# **Типы файловых систем**

Общего назначения:

 $\cdot$ Ext2

●Ext3

 $\cdot$ Ext4

●XFS

●JFS

●ReiserFS

●Btrfs

●ISOFS (iso9660)

●UDF

●VFAT

●NTFS

Псевдо-файловые системы

●procfs ●sysfs ●udevfs Специализированные файловые системы

●tmpfs ●jffs2 ●squashfs

Сетевые файловые системы

●NFS ●CIFS

### **Cтандартная структура файловой системы**

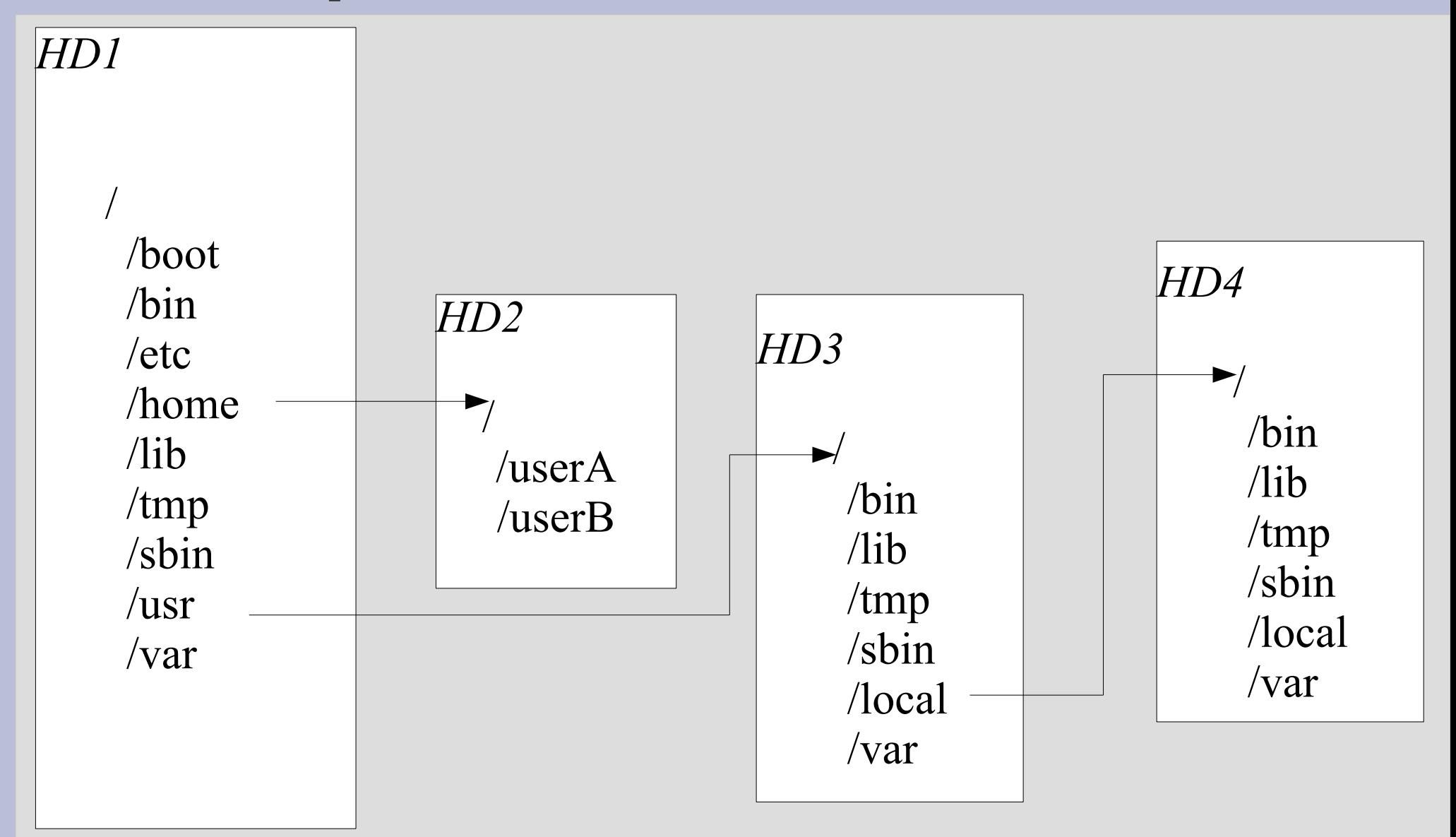

 $\overline{a}$ 8

## **Cтандартная структура файловой системы**

 $\overline{a}$ 9

- структура файловой системы стандартизирована
- есть стандарные каталоги для размещения тех или иных файлов

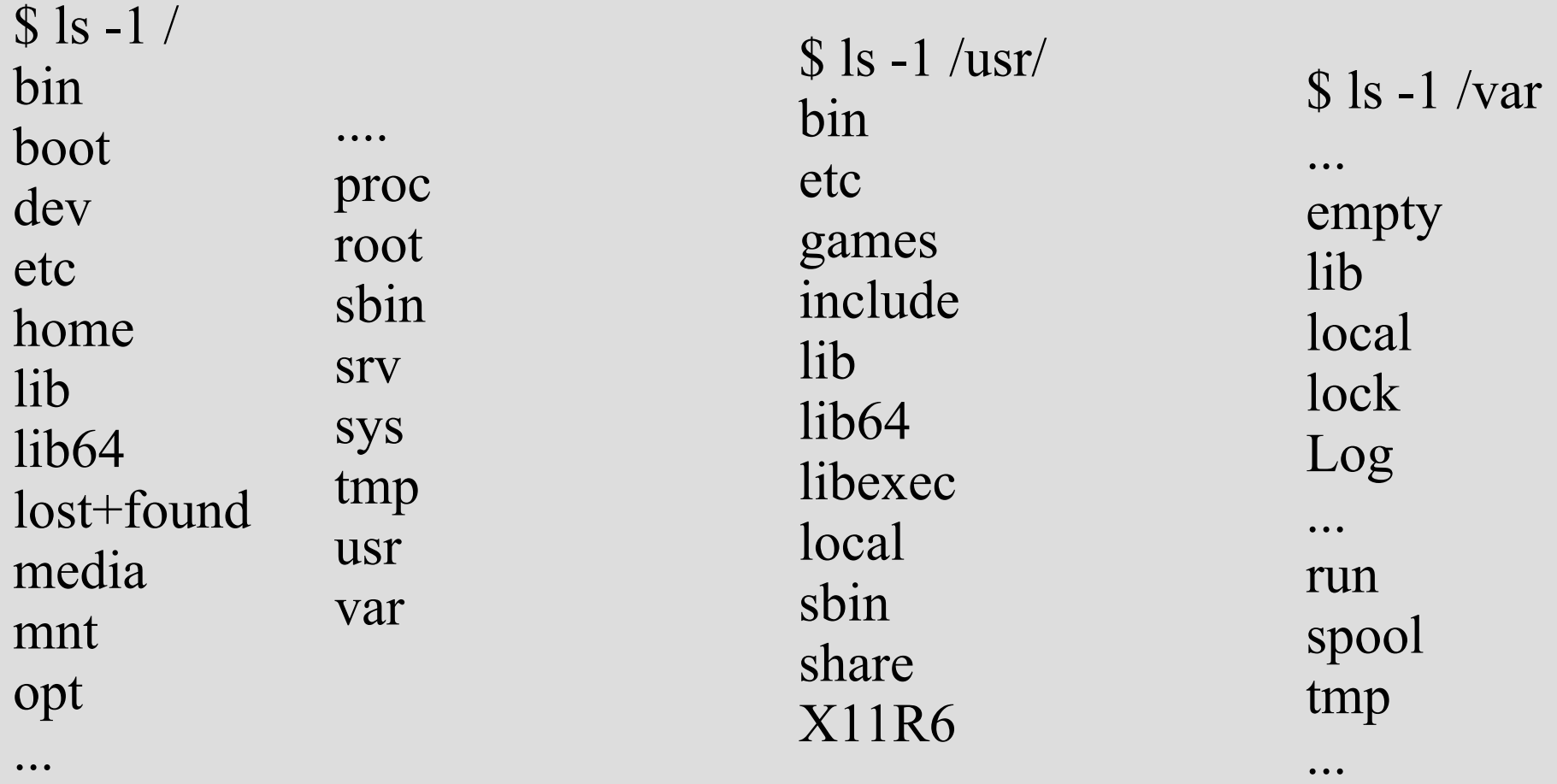

# 10 10

### **Пользователи и процессы в системе**

- •Каждый процесс выполняется с правами определённого пользователя
- ●Система различает пользователей и группы пользователей
- ●UID, GID числовые идентификаторы пользователя и группы
- $\bullet$ /etc/passwd список пользователей в системе
- $\bullet$ /etc/group список групп в системе
- ●Пользователи делятся на обычных и псевдо-пользователей
- $\cdot$ Пользователь с UID=0 администратор системы
- •Традиционное имя для пользователя с UID=0 root
- $\cdot$ Первый процесс в системе init. Запускается ядром с UID=0, GID=0
- ●Есть системные вызовы для смены UID и GID
- •Изменить свой UID может только процесс с UID=0

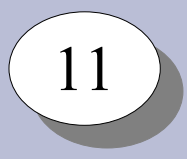

# **Права доступа к файлам**

Каждый файл имеет владельца, группу, и права доступа Права доступа:

- •Read право на чтение из файла
- •Write право на запись в файл
- eXecute право на выполнение файла

Каталоги также имеют владельца, группу, и права доступа

- •Read право на чтение списка файлов в каталоге
- Write право на запись в каталог (создание/удаление файлов)
- $\bullet$ eXecute право на переход в каталог

#### Запись прав:

- $rwx$  право на чтение, запись и выполнение
- $rw$  – право на чтение и запись
- $r$  – право на чтение и запись

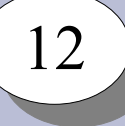

# **Права доступа к файлам**

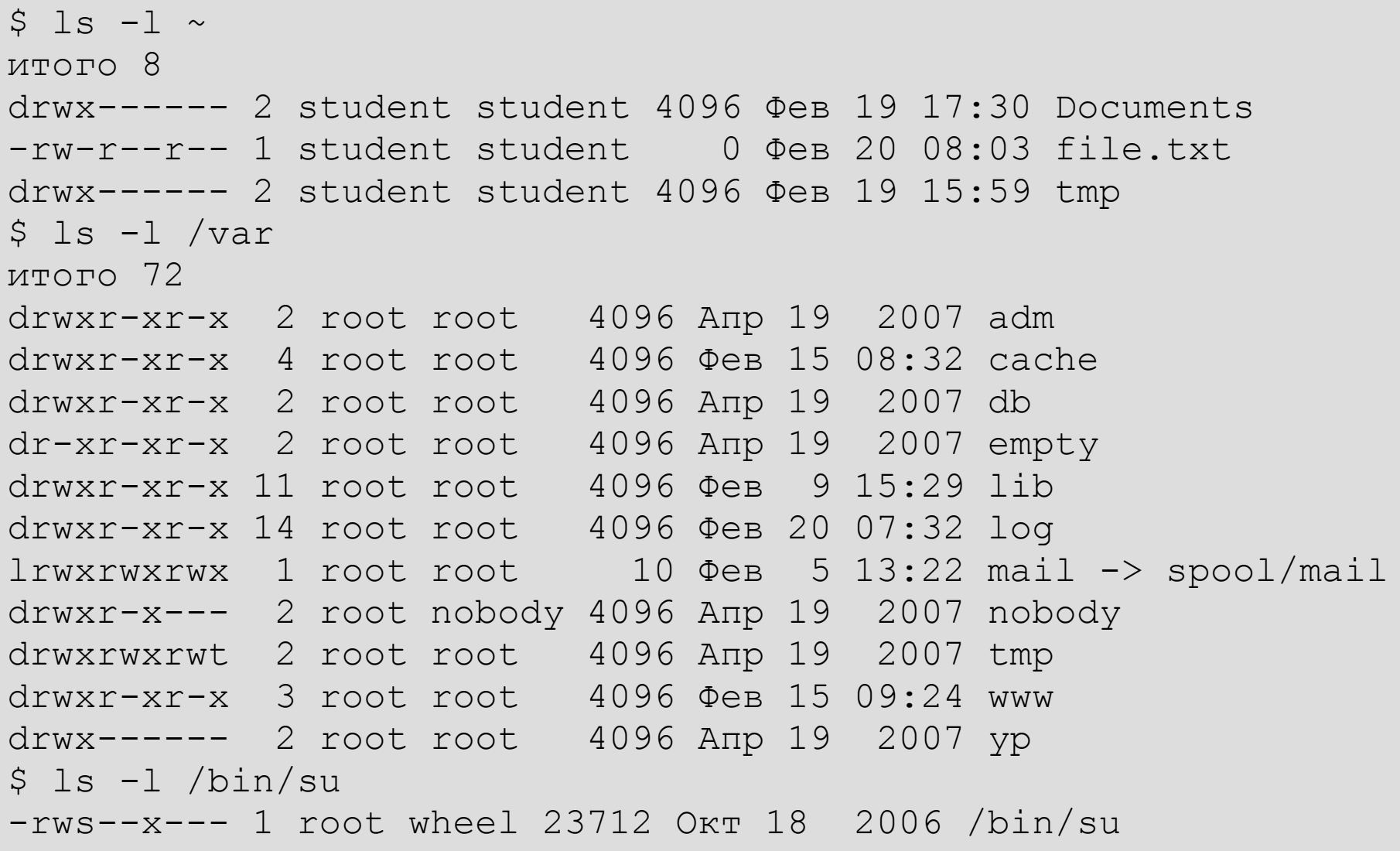

# Командный интерпретатор и его роль в системе

- •Обеспечивает пользовательский интерфейс командной строки
- Позволяет пользователю запускать программы
- •Предоставляет возможность создания и исполнения файлов с последовательностями команд - скриптов
- •Имеет набор встроенных команд
- •Часть системных утилит, в т.ч. управления процессами запуска / остановки системы, написаны на языке командного интерпретатора

Существует ряд командных интерпретаторов: sh, csh, tsh, bash, zsh ...

Общий формат вызова команды выглядит следующим образом:

\$ command -f --flag --key=parameter argument1 agrument2 ...

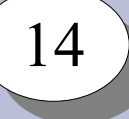

#### **Основные команды системы**

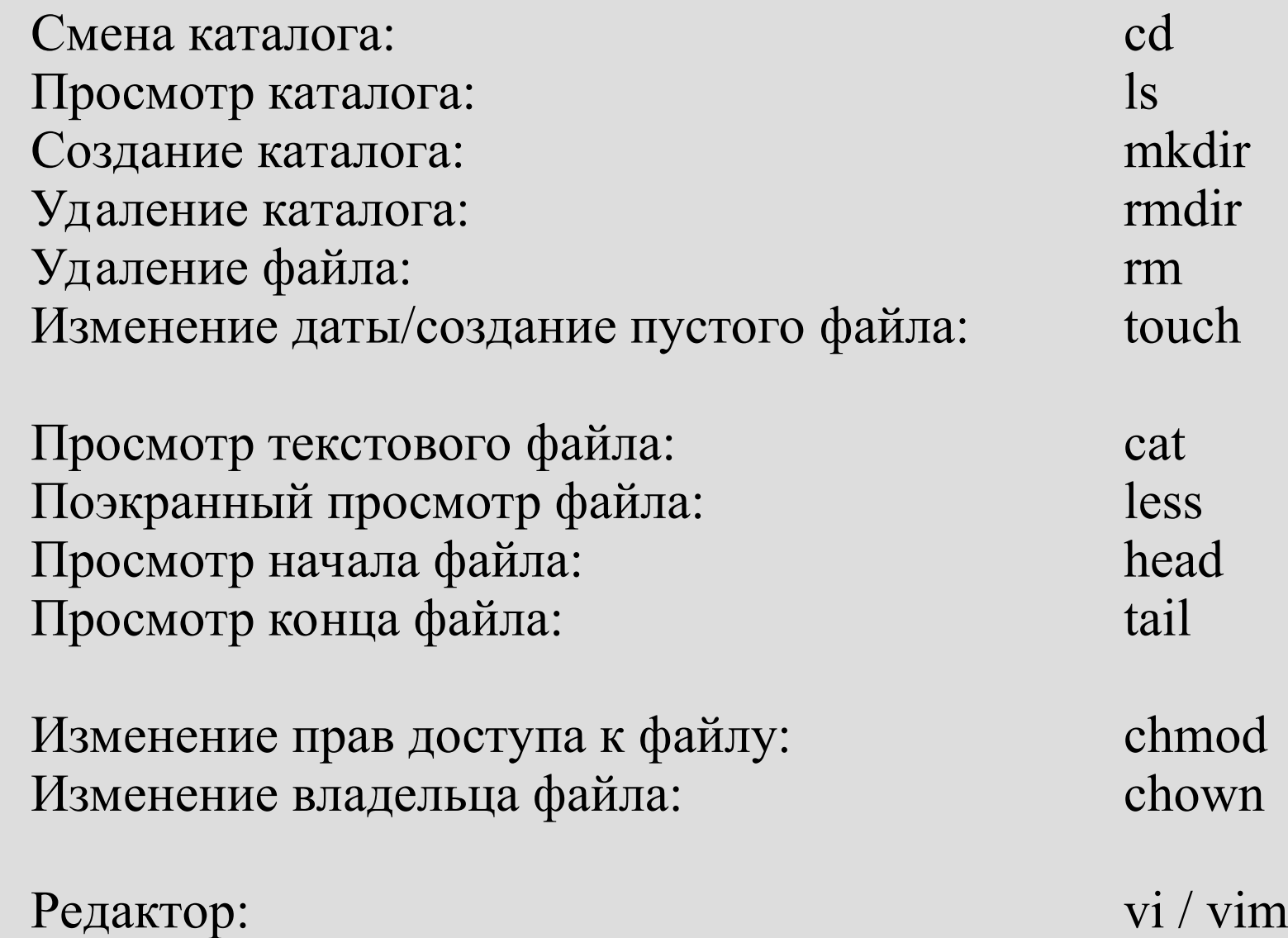

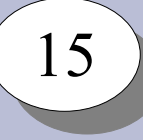

#### Выполнение программ

• Получение кода возврата:

```
$ echo 'Hello, world!'
$echo$?
```
• Последовательное выполнение программ:

\$ cd; ls

• Логическое "И"

\$ cd /tmp/0 && ls

• Логическое "ИЛИ"

\$ cd /tmp/0 || mkdir /tmp/0

![](_page_15_Picture_0.jpeg)

#### **Выполнение программ**

Фоновый режим выполнения команд:

- Перевести команду из переднего плана в фон: Ctrl+Z; bg
- Запустить команду в фоне: \$ command &
- Получить список команд в фоновом режиме: \$ jobs
- Вывести команду из фона на передний план: \$ fg
- Прервать выполнение команды переднего плана: Ctrl+C

#### Продолжить выполнение: \$ kill -SIGCONT <pid>

Остановить процесс: \$ kill -SIGSTOP <pid>

Послать сигнал процессу: \$ kill -<signal> <pid>

\$ ps; ps aux

Получить список процессов:

Список сигналов:  $$$  kill  $-1$ 

#### Выполнение программ

![](_page_16_Picture_7.jpeg)

процесс SIGCONT продолжить процесс

- процесс SIGSTOPостановить
- SIGQUIT завершить
- процесс
- процесс SIGTERM - завершить
- $SIGKILL$ уничтожить

![](_page_17_Picture_0.jpeg)

#### **Потоки ввода-вывода**

Стандартные потоки ввода-вывода:

- STDIN стандартный поток ввода
- STDOUT стандартный поток вывода
- STDERR стандартный поток ошибок

![](_page_18_Picture_0.jpeg)

#### **Потоки ввода-вывода**

Перенаправление потоков ввода-вывода

STDOUT STDIN

Вывод в файл:  $$$  cat > file

Запись в конец файла: \$ cat >> file

Ввод из файла: \$ cat < file

Ввод до разделителя: \$ cat <<END Hello, world! END

Ввод из файла и вывод в файл:

\$ cat <file >file1

![](_page_19_Picture_0.jpeg)

#### **Потоки ввода-вывода**

Конвейеры:

\$ ls | sort \$ cat file | head -n 10 | tail -n 5 \$ cat file | grep 'http://'

Устройства для перенаправления потоков ввода-вывода:

```
/\text{dev}/\text{null} - "пустое" устройство, в которое можно
                записывать
/dev/zero - "нулевое" устройство, из которого можно
                прочитать нули
```
![](_page_20_Picture_0.jpeg)

### **Регулярные выражения**

- Язык описания шаблонов текста
- Позволяют:
	- проверить наличие заданного шаблона в тексте
	- выделить в соответствии с шаблоном одну или несколько подстрок из текста

Простейшие шаблоны:

![](_page_20_Picture_59.jpeg)

![](_page_21_Picture_0.jpeg)

#### **Регулярные выражения**

![](_page_21_Picture_85.jpeg)

#### Регулярные выражения

![](_page_22_Picture_21.jpeg)

Регулярные выражения:

- а.\*а л**абораторна**я<br>- а[^а]+ л**абор**аторная • жадные
- ленивые

# $\frac{24}{}$

# **Утилита grep**

grep - фильтр текста.

- \$ grep шаблон [файл] поиск и вывод совпадающих
- 
- строк
- \$ grep -v шаблон [файл] поиск и вывод не совпадающих строк

#### Примеры использования:

- \$ ls /bin | grep '^[a-c].\*a'
- \$ ls /bin | grep '^[a-b].\*[n-z]\$'
- $\sin \theta$  -v '^ \*\(#\|\$\)' \$ grep -E -v '^ \*(#|\$)'
- \$ egrep -v '^ \*(#|\$)'

# $\frac{25}{2}$

#### **Утилита sed**

sed – строковый редактор

```
Поиск и замена текста с sed:
$ sed 's/шаблон/замена/[ig]'
```
#### Примеры:

```
$ date
Пнд Окт 13 09:55:26 MSK 2014
$ date | sed 's/Окт/Янв/'
Пнд Янв 13 09:55:56 MSK 2014
$ date | sed 's/Окт/Янв/' | sed 's/^[^ ]\+ \+//'
Янв 13 09:56:41 MSK 2014
\varsigma
```
#### **Утилита awk**

 $\frac{26}{5}$ 

awk – скриптовый язык обработки текстовой информации

Общий вид программы awk: \$ awk '/шаблон/ {действие;} /шаблон/ {действие;} ...'

```
Примеры:
```

```
$ ls -l /bin | head -4
total 5596
lrwxrwxrwx 1 root root 4 Feb 25 05:30 awk -> gawk
-rwxr-xr-x 1 root root 19064 Apr 20 2008 basename
-rwxr-xr-x 1 root root 549368 Mar 27 2008 bash
$ ls -1 /bin | awk '/^-/ {print $9"\t->\t"$3":"$4"\t"$1;}' \
| head -5
basename -> root:root -rwxr-xr-x
bash -> root:root -rwxr-xr-x
bzip2 -> root:root -rwxr-xr-x
bzip2recover -> root:root -rwxr-xr-x
cat -> root:root -rwxr-x
```
![](_page_26_Picture_0.jpeg)

## Скрипты

- Текстовые файлы с последовательностями команд:
	- необходимо указать, что это программа:
		- право выполнения.
- Могут быть на разных программных языках:
	- необходимо указать shell как интерпретатор:
		- специальный формат первой строки файла

```
$ cat >hello.sh <<END
#!/bin/sh
echo 'Hello, world!'
FND
$ chmod a+x hello.sh
$ ./hello.sh
Hello, world!
\varsigma
```
### Переменные shell

Переменные:

- окружения
- пользователя

Присваивание значений:

 $5 A=10$ 

- $\$$  A=A
- \$ А='Текст с пробелами'
- \$ А="Текст с переменными"

Список переменных: \$ set

Использование значений:  $S$  B= $SA$ 

- $S$   $C = "B = SB"$
- \$ echo \$C, "C=\$C"

```
Запись вывода команды в переменную:
```
- \$ DATE='date'; echo \$DATE
- \$ A='ls /bin | grep ''bash' | head -n 1'; echo \$A

### Управляющие структуры shell

Условное выполнение:

```
if ... ; then ....; else ...; fi
```
\$ if /bin/true; then echo 'True'; else echo 'False'; fi True \$ if /bin/false; then echo 'True'; else echo 'False'; fi False

```
$ if ls /bin/ | grep -q 'true'; then
  echo 'True'
 else
  echo 'False'
 f_i
```

```
$ /bin/true && echo 'True'
$ /bin/false || echo 'False'
```
# Управляющие структуры shell

Проверка условий: /usr/bin/test ; /usr/bin/[

- Для файлов:
- -f /bin/bash
- -x /bin/bash
- -r /bin/bash -
- $-w \sim /$ .bashrc -
- файл существует
- файл есть и может быть выполнен  $\frac{1}{2}$
- файл есть и может быть прочитан
	- файл есть и может быть записан
- -d /bin - каталог существует

Пример:

- \$ [ -w ~/.bashrc ] && echo "yes"
- \$ if [ -w ~/.bashrc ]; then echo "yes"; fi

#### 31 31

# **Управляющие структуры shell**

Проверка условий:

- Для чисел:
- '10' -eq '10' равно
- $'10'$  -ne  $'5'$  не равно
- '10' -gt '5' больше
- $'10' -1t$  '20' меньше
- 
- 
- -

- Для строк:
- 
- 
- 'строка' == 'строка' строки совпадают
- 'Строка' != 'строка' строки не совпадают
- -n 'строка' строка не пустая
- z '' строка пустая
	-
	-

#### 32 32

# **Управляющие структуры shell**

#### Циклы:

while команда; do список команд; done until команда; do список команд; done for переменная in список значений; do команды; done

#### Примеры:

- \$ while /bin/true; do echo "Y"; sleep 1s; done \$ until /bin/false; do echo "N"; sleep 1s; done
- \$ for i in `ls /bin`; do echo \$i; done \$ for i in `seq 1 10`; do echo \$i; done

# **Работа с программными компонентами**

Основная часть программного обеспечения доступна в виде исходных кодов.

Дистрибутив – набор программных пакетов, настроенных для совместной работы в системе.

Существует большое число различных дистрибутивов:

- общего назначения: Debian, Ubuntu, RedHat, Fedora, Suse, Mandriva, ALT Linux, ASP Linux.
- специального назначения: OpenWRT, RIP, DBAN, …

Как правило, программные пакеты используют другие программные пакеты – в виде разделяемых библиотек, внешних исполняемых файлов, и т.п.

![](_page_33_Picture_0.jpeg)

### **Работа с программными компонентами**

![](_page_33_Figure_2.jpeg)

![](_page_34_Picture_0.jpeg)

### **Менеджеры пакетов**

Менеджеры пакетов:

- .deb dpkg (Debian Package manager) Debian, Ubuntu
- .rpm RPM Package Manager RedHat, Fedora, Suse, ALT Linux, …

Основная утилита RPM – rpm

RPM отслеживает зависимости в отдельных пакетах .rpm. Совокупность пакетов – репозиторий. В репозитории (в идеале) зависимости между пакетами замкнуты.

В ALT Linux для организации репозитория используется APT (Advanced Packaging Tool)

![](_page_35_Picture_0.jpeg)

### **Менеджеры пакетов**

Настройки APT: /etc/apt/sources.list, /etc/apt/sources.list.d/\*

#### Запись о репозитории:

#rpm [updates] ftp://ftp.altlinux.org/pub/distributions/ALTLinux/p9/branch x86\_64 classic #rpm [updates] ftp://ftp.altlinux.org/pub/distributions/ALTLinux/p9/branch noarch classic

Работа с APT:

# apt-get update # apt-get dist-upgrade  $#$  apt-get install  $\leq$ package $>$ # apt-get remove <package> # apt-cache search <название>

# Управление работой Демонов

Демон - традиционное название для неинтерактивных программ.

Управлением порядком загрузки занимаются системы инициализации: systemd, sysvinit, Upstart, Runit, Launcd, Initng, ...

Уровни загрузки системы для sysvinit:

- 0 уровень остановки системы
- 1 однопользовательская система
- 2 многопользовательская система без сетевой поддержки
- 3 многопользовательская система
- 4 предоставлено для конкретных систем
- 5 многопользовательская система с поддержкой графики
- $6 -$  уровень перезагрузки системы

Переход между уровнями осуществляет init

![](_page_37_Picture_0.jpeg)

# **Выполнение команд в заданное время**

- Запуск программ в нужное время обеспечивает демон crond.
- Получить настройки crond для пользователя:
	- \$ crontab -l
- Изменить настройки crond для пользователя:
	- \$ crontab -e

# **Задание на лабораторную работу**

39 39

- Выполнить удалённую регистрацию в системе.
- Провести ознакомление с операционной системой. Изучить структуру каталогов сервера, посмотреть доступные команды в системе, вызвать справочное руководство. Создать текстовый файл, используя редактор vi.
- Используя команду su, получить привилегии суперпользователя.
- Изменить пароли пользователя и суперпользователя системы.
- Создать новую учётную запись пользователя.
- Зарегистрироваться в системе под созданным пользователем, убедиться в возможности использования им команды su.
- Удалить учётную запись пользователя student.
- Изучить список пакетов, установленных в системе.
- Настроить список репозиториев пакетов для системы *APT*.
- Провести обновление системы до текущего состояния репозитория.
- Установить веб-сервер lighttpd, запустить сервер.
- Проверить работу веб-сервера. Настроить его автоматический запуск при загрузке системы.

![](_page_39_Picture_0.jpeg)

# **Задание на лабораторную работу**

- Перезагрузить систему. Убедиться, что веб-сервер lighttpd автоматически запустился после перезагрузки системы.
- Доставить в систему всё необходимое для работы скриптов сбора и отображения статистики программное обеспечение.
- Адаптировать приведённые в описании работы скрипты, получающие значения статистических параметров и записывающие их в журналы.
- Обеспечить периодическое регулярное выполнение скриптов.
- Адаптировать приведённые в описании работы скрипты для отображения записываемых данных из журналов, обеспечить их выполнение из командной строки.
- Настроить lighttpd для удалённого обращения из браузера к указанным скриптам и отображения собираемых данных в веб-браузере на удалённом рабочем месте.
- Обеспечить безопасное выполнение скриптов.

### **Формат данных к лабораторной работе**

Виртуальный сервер: lab-99.edu.cbias.ru VEID: 230199

Login: student Password: password

Доступ к виртуальному серверу по SSH: Имя сервера: ssh.edu.cbias.ru Номер порта: 22199

Доступ к серверу по HTTP: http://lab-99.edu.cbias.ru

-----------------------------------------------------------------

Установленная в виртуальном сервере система: ALT Linux Server 9.1 x86 64 (branch p9)

Список репозиториев: rpm [p9] ftp://ftp-distr/ALTLinux/M90P/branch x86\_64 classic rpm [p9] ftp://ftp-distr/ALTLinux/M90P/branch noarch classic rpm ftp://ftp.ossg.ru/APT/APT x86\_64 ALT\_M90P OSSG\_M90P rpm ftp://ftp.ossg.ru/APT/APT noarch ALT\_M90P OSSG\_M90P

----------------------------------------------------------------- Описания лабораторных работ и прочие материалы: http://edu.cbias.ru

Вопросы, комментарии, предложения: edu-2020@cbias.ru